## **Erstellen einer Playlist für F3Kscore**

Zunächst einmal eine F3kscore Wettbewerbsdatei erstellen. **Wichtig:Für die spätere Erstellung der Playlist ist es unabdingbar, dass die in der Wettbewerbsdatei aufgelisteten Namen der Teilnehmer in der Schreibweise mit der mp3-Datei des jeweiligen Piloten übereinstimmen. Sonst kann die Playlist nicht auf die mp3-Datei zugreifen und der Name taucht in der Playlist nicht auf bzw. wird nicht abgespielt.**

Nachdem die Wettbewerbsdatei erstellt ist (Teilnehmernamen, Tasks und Gruppenauslosung) soll jetzt die komplette Audioplaylist erstellt werden. Dazu in F3kscore auf ->**TOOLS->Generate audio playlist** klicken.

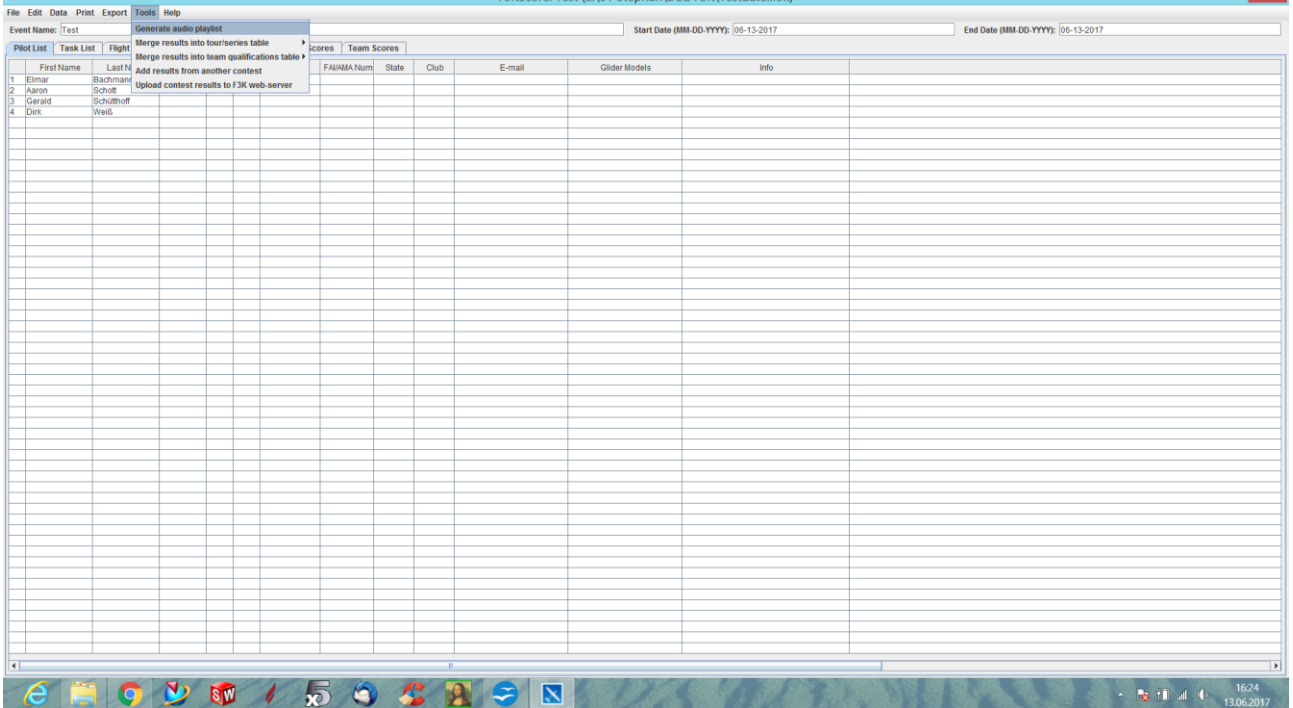

 $\blacksquare$ 

Anschließend öffnet sich ein Menü, das sieht folgendermaßen aus:

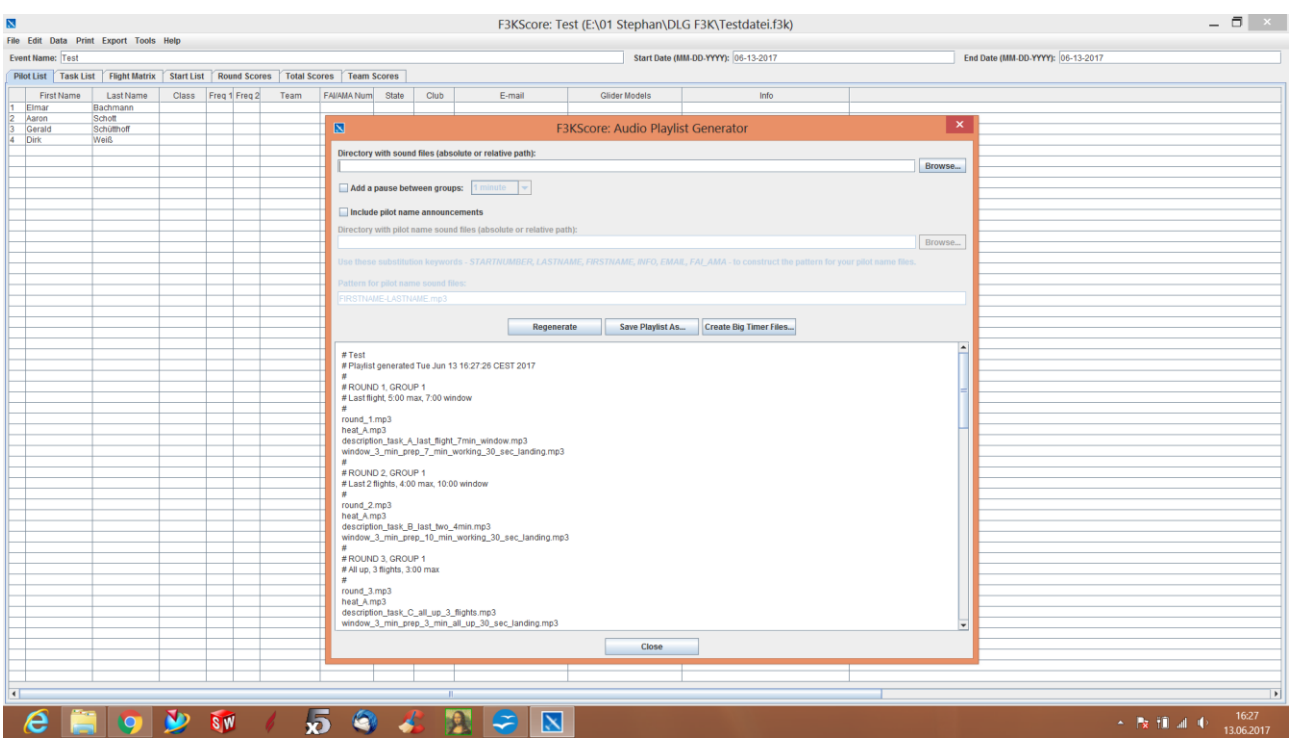

Ganz oben muss zunächst der Pfad eingegeben werden, wo die Audiodateien von F3kscore abgelegt sind (also die Ansage der Tasks, etc.)

Rechts auf "Browse" klicken und auf Eurem PC/Laptop den Ordnerpfad suchen und bestätigen.

Anschließend hat man noch die Möglichkeit, eine Pause zwischen den Gruppen zu erstellen (Add a pause between groups).

Außerdem muss man jetzt, wenn die Pilotennamen mit angesagt werden sollen, den Haken bei "Include pilot name announcements" setzen.

Wieder rechts bei "Browse" den Pfad, wo ihr die heruntergeladenen Pilotennamen gespeichert habt, eingeben.

In der nächsten Eingabezeile "Pattern for pilot name sound files" gebt ihr jetzt das Format ein, wie die Namen auf Eurem PC gespeichert sind.

Ich habe sie gespeichert unter : **Vorname Nachname.mp3** (Zwischen Vorname und Nachname ist ein Leerzeichen, kein Unterstrich!)

Achtung:F3kscore bietet standardmäßig das Format **Firstname\_Lastname.mp3** an (mit Unterstrich, das müsst ihr dann ändern/anpassen)

Anschließend auf **Regenerate** klicken und die Playlist wird erstellt. Danach auf **Save playlist as..** klicken und dann die Playlist abspeichern. Die Playlist wird in dem Format **m3u** abgespeichert. Abspielen kann man die Playlist prima mit dem **VLC-Player.** Dort kann man die Playlist auch später noch etwas modifizieren, wenn man möchte.

Bei Fragen gerne telefonisch oder per WhatsApp unter 04151-8347553 oder 0172- 8655624.

Mail: vanhalen1970@t-online.de Und nun viel Spaß beim Erstellen Eurer Wettbewerbsplaylist für F3kscore.

Gruß Stephan